### **Technical Notification**

- **Title :** Equinox™ Remote System Energize Feature **Q2 2018** (#529661) **Date :** May 14, 2018
- **Authors :** Residential Systems Integration Team

The latest revision is available in the document management system. All printed copies are not controlled and may be outdated unless marked with a red ink "Controlled Copy" stamp.

**Application :** Equinox installations

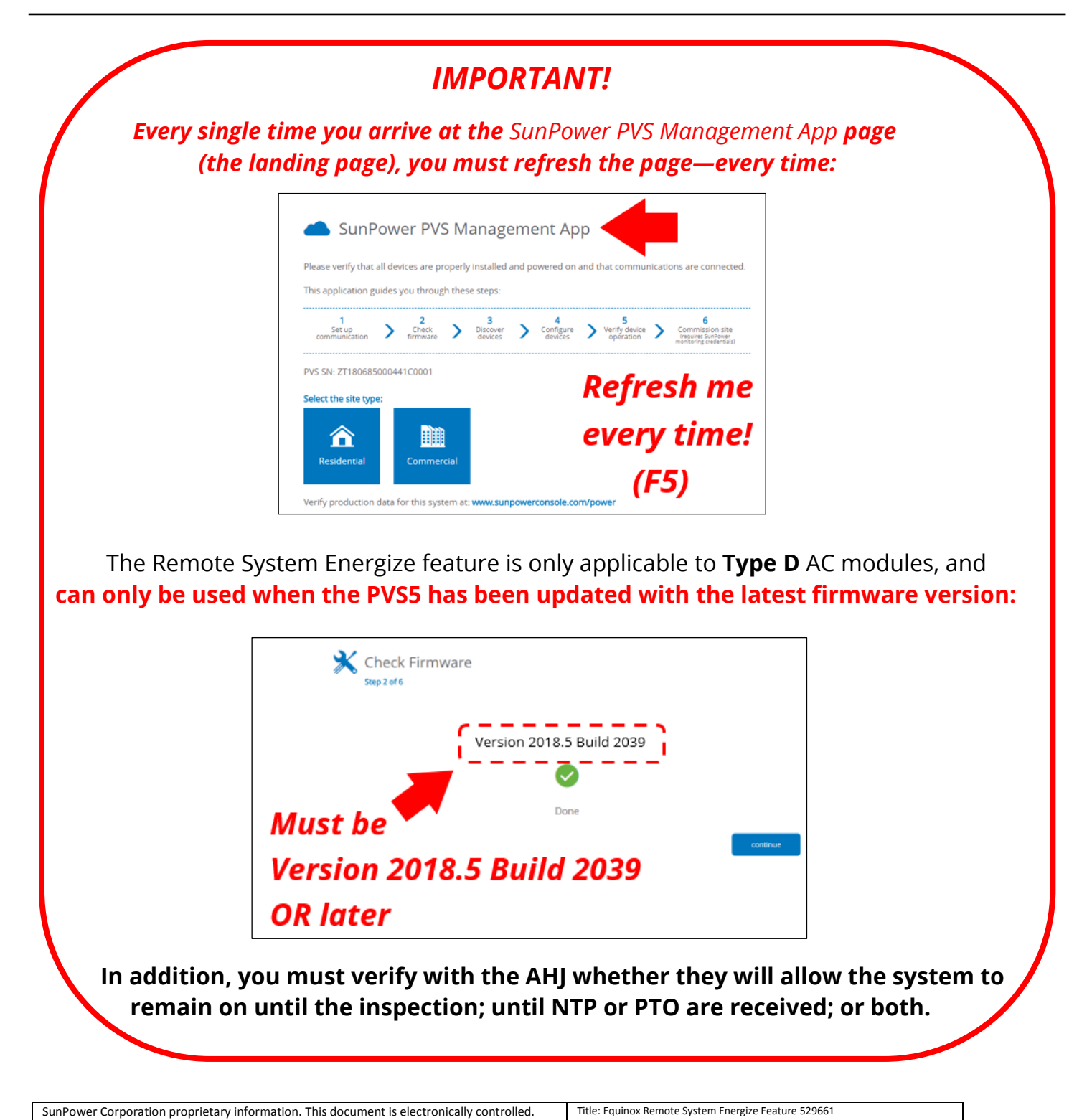

Date: 05/14/2018

Page **1** of **8** Form: 001-51499 Rev I

### **Technical Notification**

#### **Overview**

SunPower now provides the ability for installers to fully install and commission Equinox systems, and then **turn off**  the power production of the AC modules (leaving the breakers on) before departing the site.

This feature allows you to install and commission Equinox even if you have not yet received the Permission to Operate (PTO); or, depending on how the system was sold, the Notice to Proceed (NTP). Then, after you receive approval to begin operating the system, you can simply enable power production remotely—without having to return to the site.

This Tech Note describes how to:

- leave power production on.
- turn power production off while at the site.
- turn power production on remotely from your office.

After you have fully installed the system, commission it as you normally would:

1. Access **sunpowerconsole.com,** wait for the page to load, *and then press F5 (refresh).*

 *Important!* **You must refresh the page at this step!**

- 2. After you set up communication and click **continue** on the **Set Up Communication** page (Step 1 of 6), wait for the page to automatically download the firmware.
- 3. Verify the firmware version—it must be *Version 2018.5 Build 2039 OR later:*

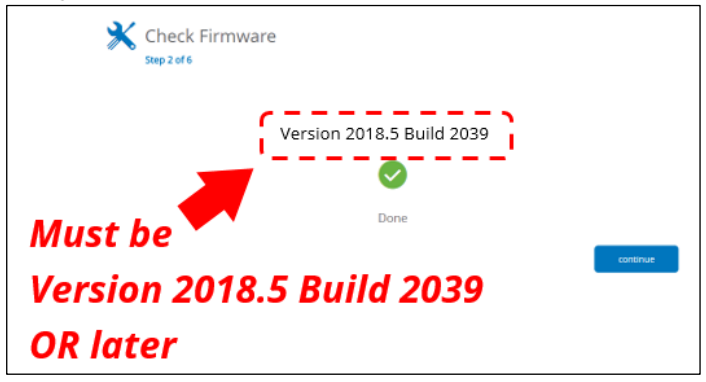

(Console version on the landing page must be *v2018.05.32 OR later*.)

If you do not see this version number or later, repeat the commissioning process (a maximum of twice); if the version number is still not correct contact SunPower Technical Support at 1-855-977-7867.

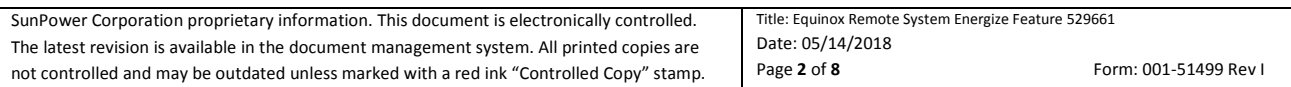

#### **Technical Notification**

4. Discover devices (PVS5x, meters, and AC modules)—ensure that you select the **Only Discover Equinox AC Devices** checkbox *before* you click **discover**:

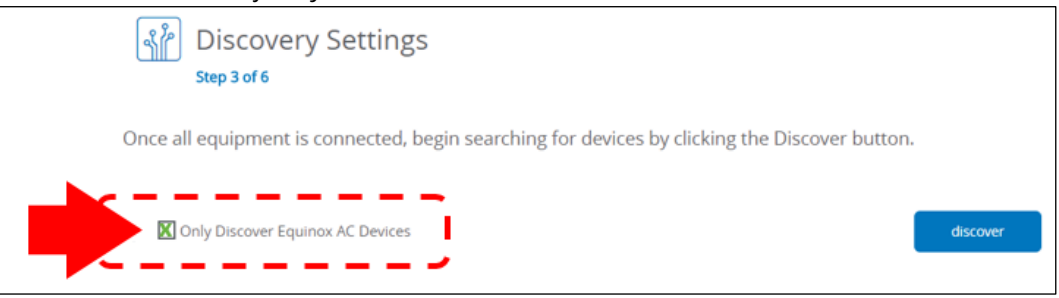

5. Configure devices.

When you arrive at the **Verify Device Operation** page (Step 5 of 6), you will see the new row **AC Module Power Production** and the production switch at the bottom of the page:

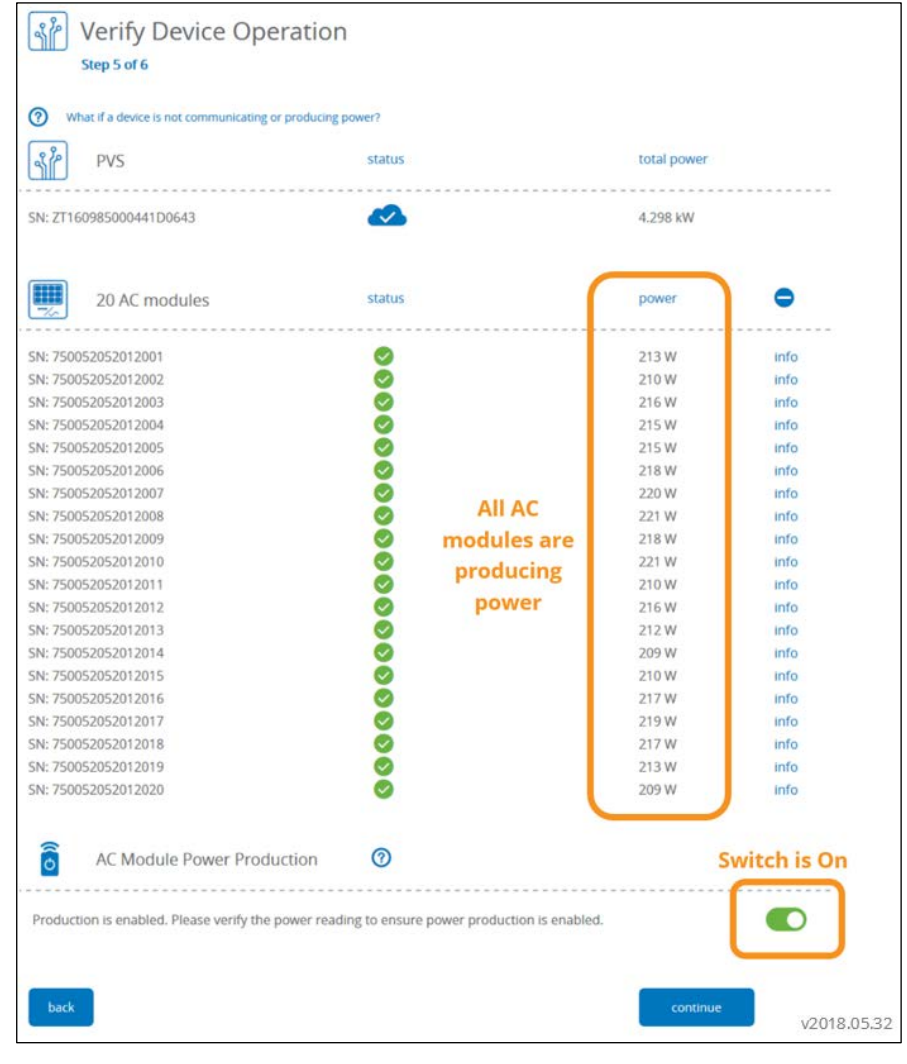

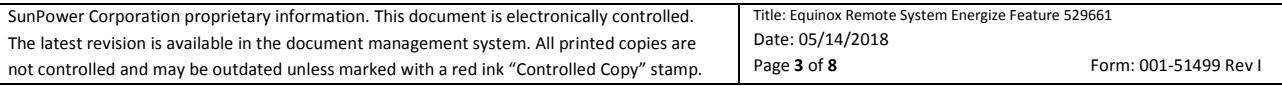

### **Technical Notification**

#### **Leave Power Production On**

If you want to commission the system and then leave it on and producing power, you simply leave the production switch in the On position (its default is On), and the commissioning functionality will remain the same as it did prior to the addition of the new Remote System Energize feature.

#### **Turn Power Production Off**

If you want to turn power production off before leaving the site: after you install and commission the system, turn off the power production switch **OR** open the solar system breakers. (You may do both.)

Using the power production switch will save you a truck roll.

To turn off power production using the switch:

- 1. At the bottom of the **Verify Device Operation** page, turn off the power production switch.
- 2. Click **apply:**

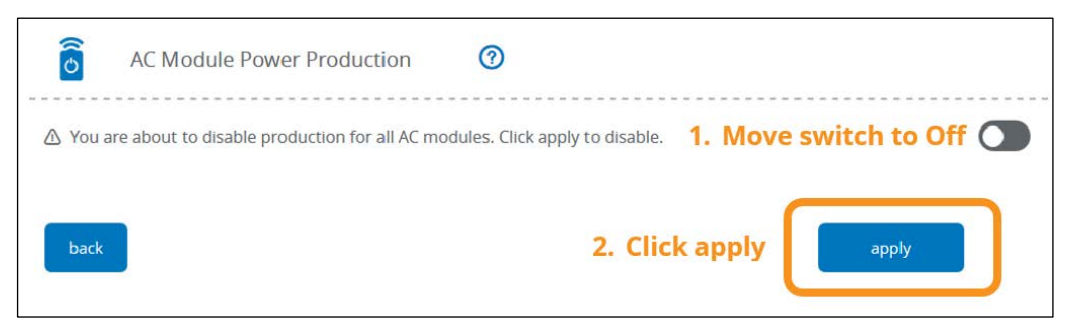

After you click **apply**, each module will take approximately 10 seconds to comply with the turn-off command.

3. When the verification popup appears, click **got it!**

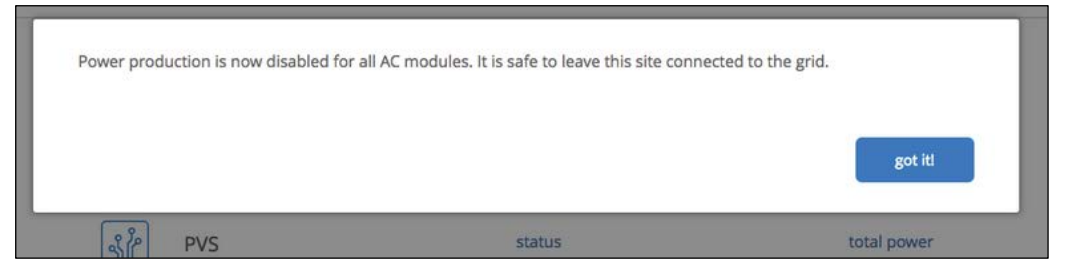

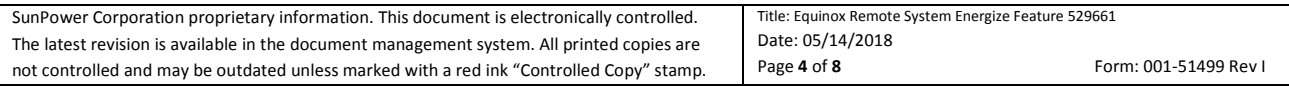

## **SUNPOWER®**

### **Technical Notification**

4. Wait until the **power** value for all of the AC modules is zero; and then click **continue** in the *smaller* popup window:

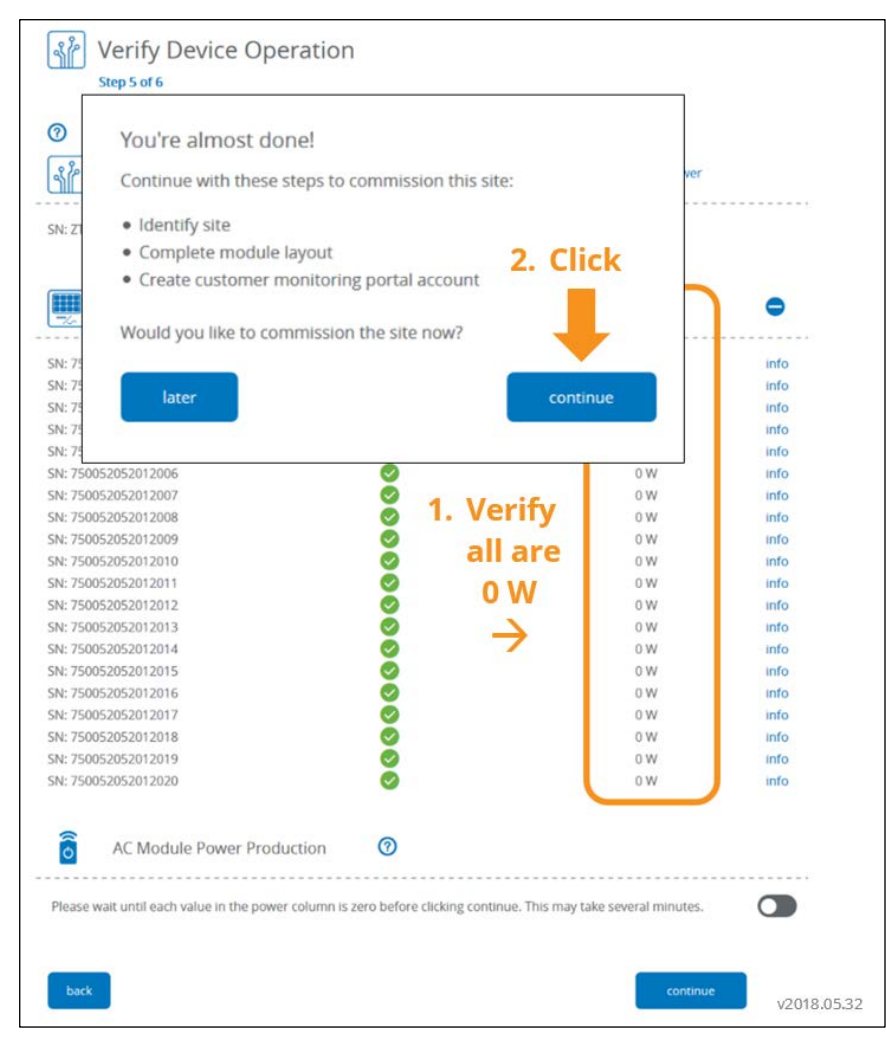

*5.* Search for the site and click the site row *if the site already exists:* 

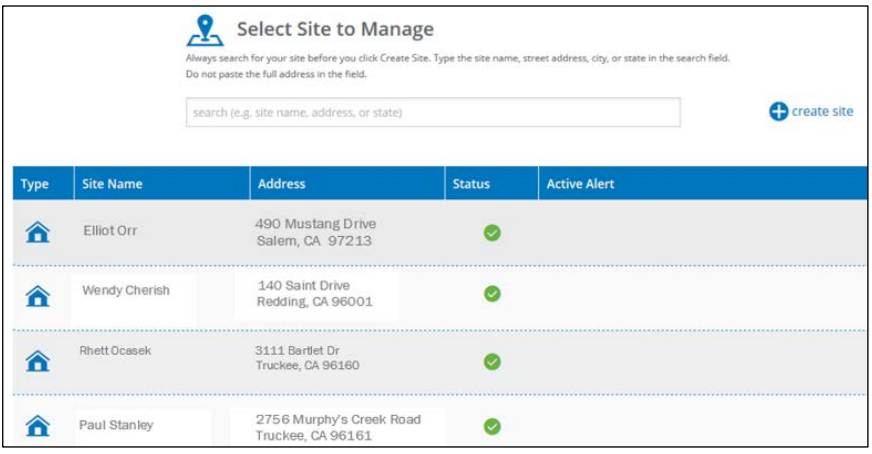

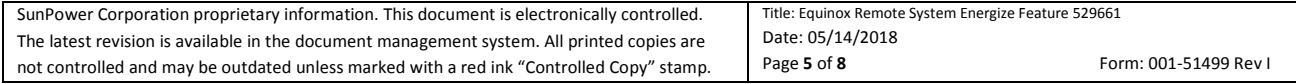

### **Technical Notification**

*Do not create a new site unless and until you have searched for it and determined that it does not already exist!* 

If the site does not exist, create a new site as you normally would:

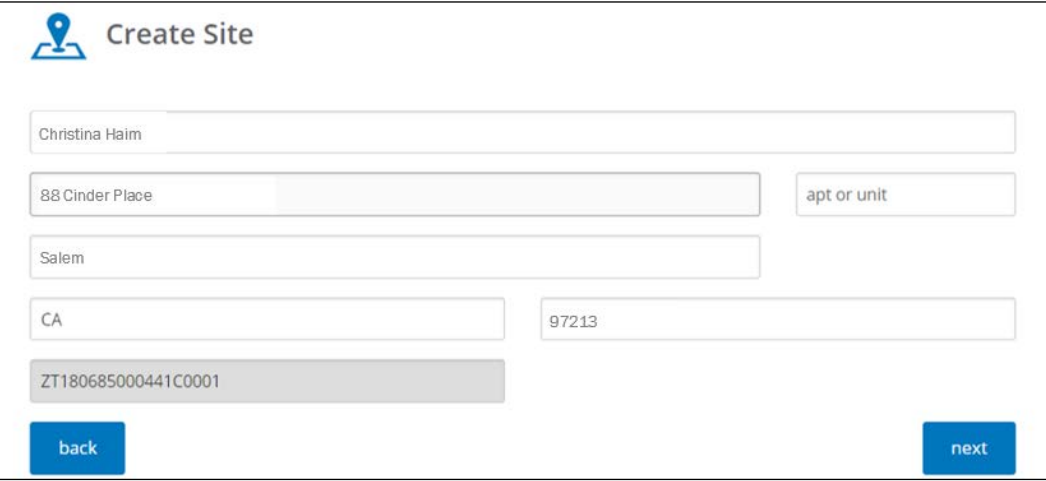

6. Proceed with the normal commissioning flow (verify the site information, and create the module layout) until the site is successfully commissioned:

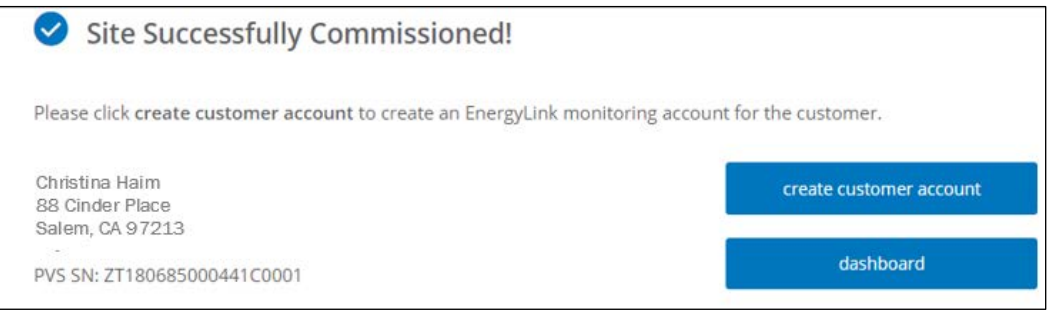

You can now depart the site and turn on power production remotely at a later date!

#### **Turn On Power Production Remotely**

When you are ready for the system to begin producing power:

- 1. Access [https://pvsmgmt.us.sunpower.com](https://pvsmgmt.us.sunpower.com/)
- 2. Select the site at which you want to turn on power production.

## **SUNPOWER®**

### **Technical Notification**

#### 3. Click its **Devices** icon:

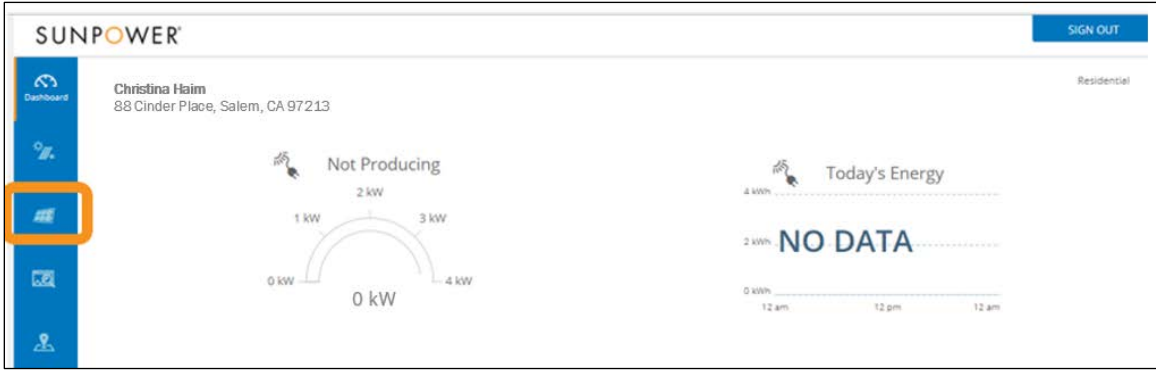

4. Click the **enable power production** button:

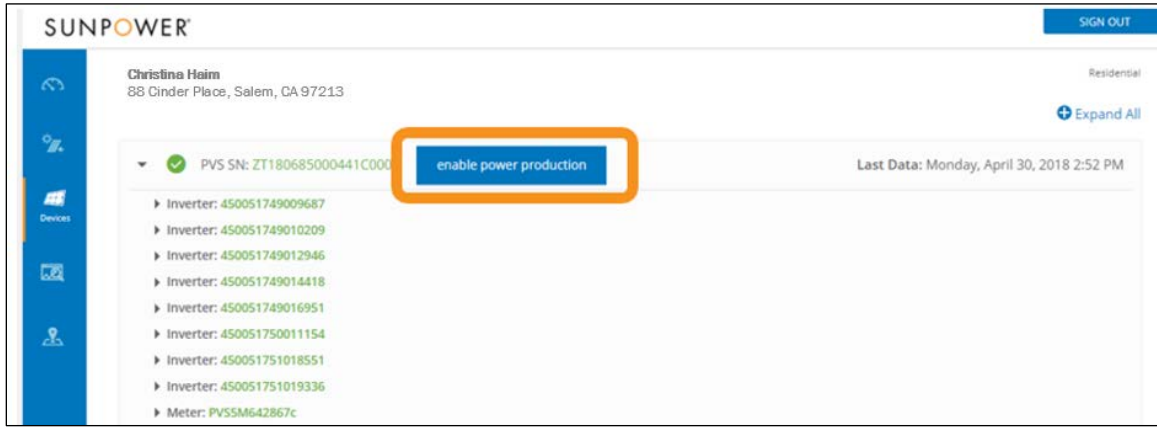

**Note:** One **enable power production** button will be present for *each* PVS5 at the site.

5. Read the popup and then click **enable:** 

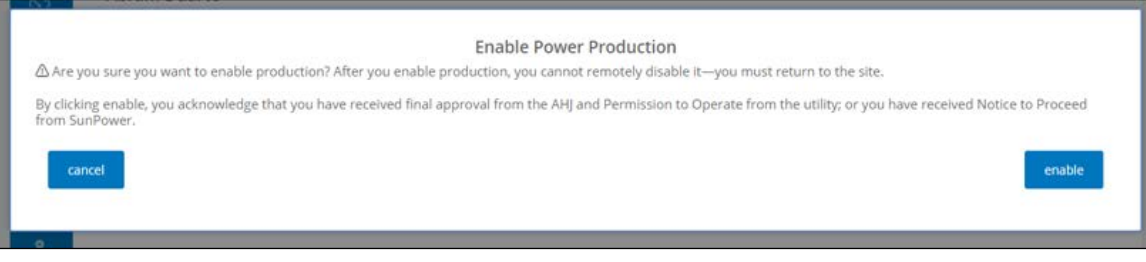

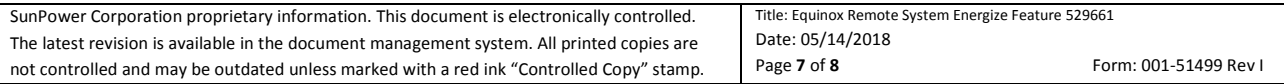

## **SUNPOWER®**

### **Technical Notification**

6. Click **ok:** 

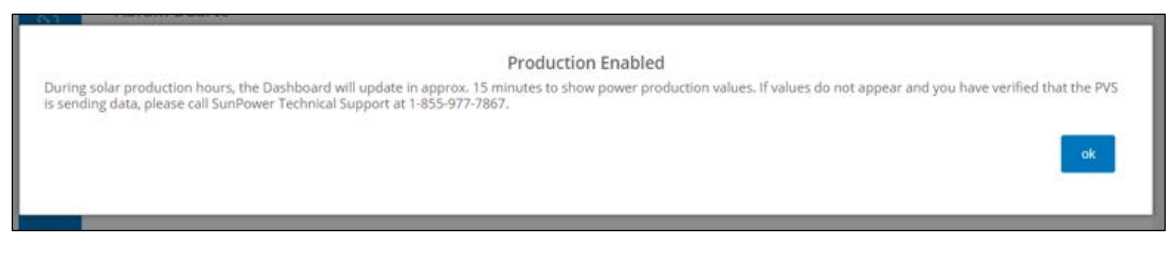

7. The green arc in the **Now Producing** gauge indicates that the AC modules are on and are producing power:

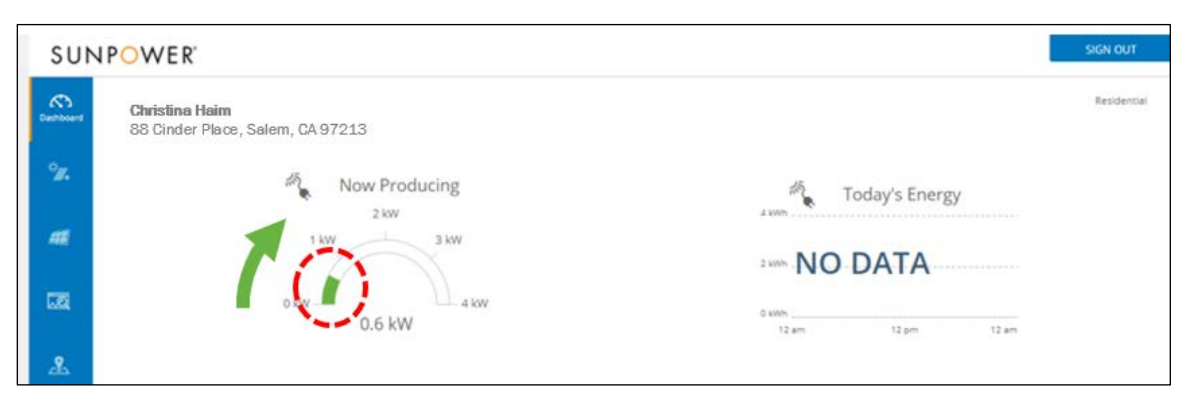

**You just saved a truck roll by remotely energizing an Equinox system!** 

#### **Thank you for helping change the way our world is powered!**

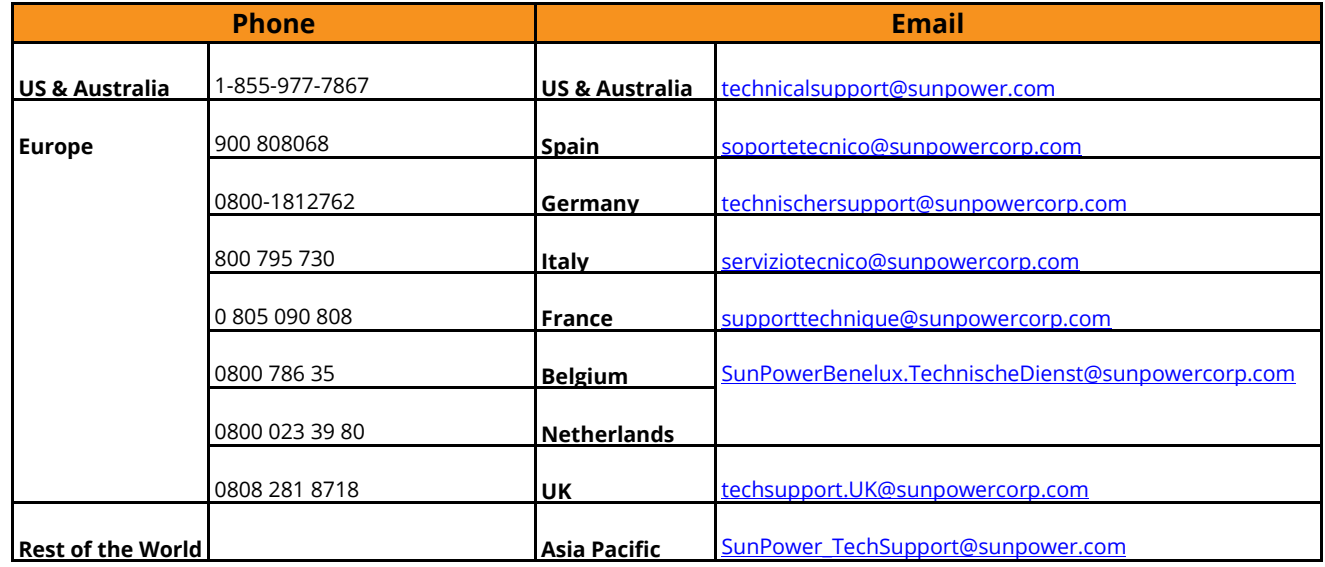

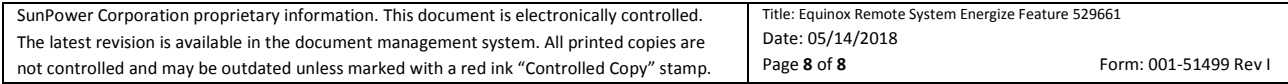